# YMCA **GEORGE WILLIAMS** COLLEGE

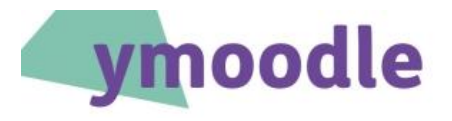

#### **What is ymoodle?**

ymoodle is a learning environment that you can access via the web. It runs on a piece of software – Moodle - that is used by many colleges and universities. In ymoodle you can download learning materials, access resources, communicate with tutors and other students, and submit your assignments.

It is organised into different areas. Some of these are programmes (courses); some provide support for the different people (like managers and supervisors) who are involved in courses.

#### **How do I use ymoodle?**

Simply go to ymoodle.org and log in on the front page. You will receive your username and password from the College. Your username will often be in the format of first name.last name and your password will be a mix of letters and numbers.

The first time you log in you will have to change your password – and agree to the Acceptable Use Policy. This is known as activating your account.

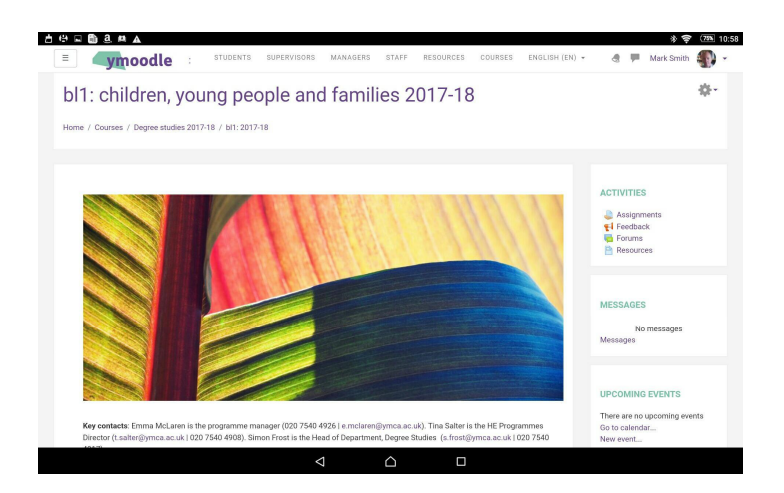

### **The ymoodle page**

Across the top of any ymoodle page on your computer you will find links to support for students, supervisors, and managers. You can also access resources including learning materials and library catalogues, and your course.

On phones and tablets there are just two links – one to log in, the other goes to courses. The rest of the links are usually at the bottom of the page.

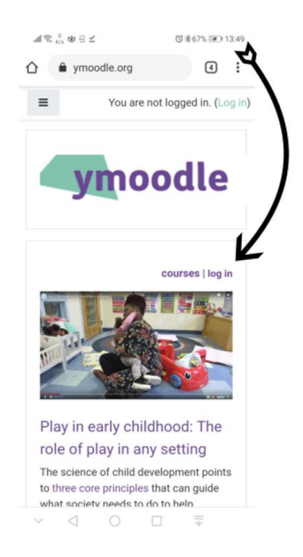

On the right side of the screen on your computer you will usually find some smaller blocks. These include activities like assignments and using forums, how much of the course you have completed, and – on many programmes, upcoming events. Again, these blocks go to the bottom of the page on phones etc.

Alternatively, go to your course and click on the 'hamburger' sign at the top of the page on the left. This allows you to navigate around the site, submit work, see your grades and to contact other participants. You can also access resources and the dashboard. This provides some useful quick links.

Wherever you are in ymoodle, clicking on the ymoodle logo will bring you back to the front page.

# **Accessing learning materials**

Each part of the programme you are following has its own page. From that page, you can access learning

materials, and submit assignments linked to this unit or module.

We try to provide materials in four different formats:

- Print (A4 pdf) ×
- Screen (pdf)
- Smartphone (pdf)
- Open dyslexic format (pdf)

This means you will need to have a pdf reader like Adobe Reader installed on your device.

### **Submitting assignments**

Each assignment task has its own page with details of how to submit your work.

For degree studies, you also need to check your work for possible plagiarism by sending your work to

turnitin before you submit it. Again, there is a briefing about how to do this for each assignment.

# **Using forums**

Tutors will often communicate with participants via the forums. Similarly, participants can raise course matters and study questions. On a lot of courses students set up their own Facebook or WhatsApp groups.

# **Problems with ymoodle**

If you have problems with ymoodle e.g. issues with logging in, or you need to reverse an assignment submission, contact your course manager. Their contact details are towards the top of your course page.